## **RUCKUS CLOUD WI-FI Migrating your Unleashed Access Points to Cloud Wi-Fi**

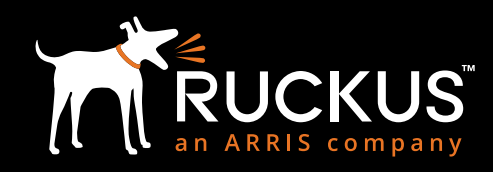

## **MIGRATION GUIDE**

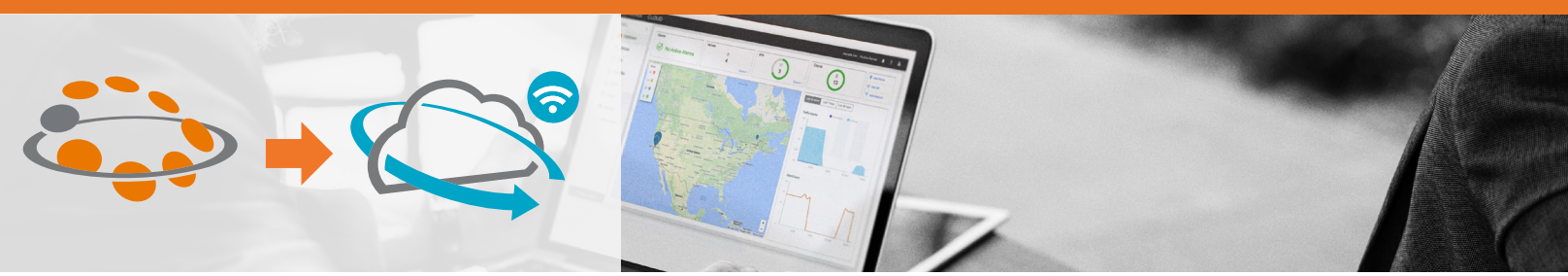

## INITIAL GUIDANCE

If you have a factory-default Unleashed access point (AP) and no active Unleashed cluster in your network, then go ahead and add that AP's serial number into your Ruckus Cloud Wi-Fi account using the web UI or mobile app.\*

If you have an active Unleashed network and want to use one or more APs for Ruckus Cloud Wi-Fi, please follow the steps below:

## CONVERT YOUR EXISTING UNLEASHED APs FOR CLOUD WI-FI

- **1. Unplug all APs from Ethernet.**
- **2. Factory reset the APs that you want to connect to the Ruckus Cloud**.
	- Power on the AP and wait 30 seconds for the AP boot process to proceed. Then press and hold the reset button for 10+ seconds.
- **3. Add this AP serial # to your Cloud Wi-Fi account.**
- **4. Repeat steps #2-#3 for each AP that you want to add to your cloud account.**
- **5. Wait for these APs to connect to the Ruckus Cloud prior to step 6.**
	- The AP status in the Cloud user interface will show as "operational."
- **6. You can now connect your remaining Unleashed APs to the Ethernet.**
	- The Cloud APs and Unleashed cluster can now co-exist.

\* Note: Only Unleashed APs purchased in 2016-2017 and in factory reset state are easily supported by Ruckus Cloud. If your current Unleashed network is running 200.5 or newer software, the Unleashed AP will not connect to Cloud Wi-Fi even after factory reset. You would need to downgrade the AP firmware to 200.4 image or do a firmware upgrade to a Solo AP image (version 104.x.y or newer). Download both Unleashed AP firmware or the Solo AP firmware from the Ruckus support portal.

Copyright © 2018 Ruckus Networks, an ARRIS company. All rights reserved. No part of this content may be reproduced in any form or<br>by any means or used to make any derivative work (such as translation, transformation, or ad Ruckus to provide notification of such revision or change.

The Ruckus, Ruckus Wireless, Ruckus logo, Big Dog design, BeamFlex, ChannelFly, EdgeIron, FastIron, HyperEdge, ICX, IronPoint, OPENG, Xclaim, and ZoneFlex and trademarks are registered in the U.S. and other countries. Ruckus Networks, Dynamic PSK, MediaFlex, FlexMaster,<br>Simply Better Wireless, SmartCast, SmartCell, SmartMesh, SpeedFlex, Unleashed, ZoneDi worldwide. Other names and brands mentioned in these materials may be claimed as the property of others.

Ruckus provides this content without warranty of any kind, implied or expressed, including, but not limited to, the implied warranties of merchantability and fitness for a particular purpose. Ruckus may make improvements or changes in the products or services described in this content at any time. The capabilities, system requirements and/or compatibility with third-party products described herein are subject to change without notice.

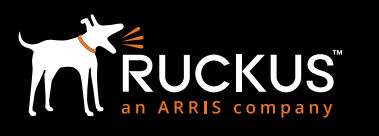

350 West Java Dr., Sunnyvale, CA 94089 USA **[www.ruckusnetworks.com](http://www.ruckusnetworks.com)**